Hopkins CareLink

Epic TIPS & TRICKS

Hopkins CareLink – How to Access the Training Material

Hopkins CareLink offers training material after you have log into the system. Only selected training material is accessible before logging-in.

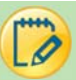

## Training Material Location

1. Before attempting to access the training material, you must log-in to CareLink with you "User ID" and "Password"

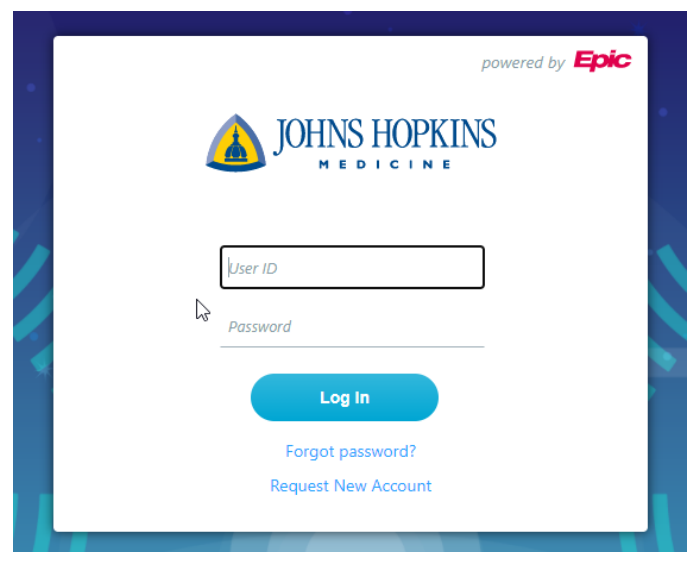

2. After logging in to the system, theere is a section under Quick Links where all the tipsheets are located.

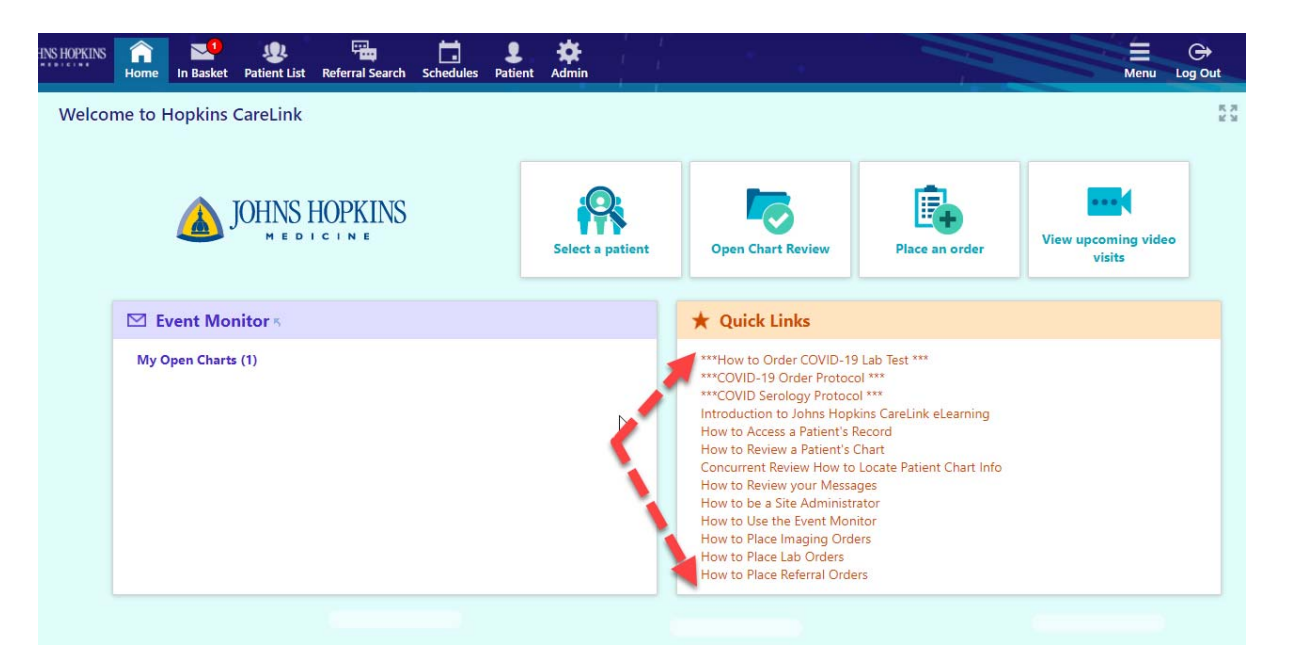

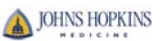

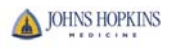

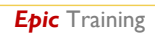